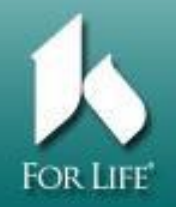

## **Physician or Non-Physician**

**\*\*\*\*\*\*\*\*\*\*\*\*\*\*\*\*\*\*\*\*\*\*\*\***

## **Save 5 digit** *CME* **Event** *Code*

## **To obtain credit VISIT CME WEBSITE**

## <http://www.ketteringhealth.org/ketteringmeded/cme/>

1. Click on "Obtain Event Credit" in the left margin.

**2.** Enter an email address. **First time users click "I am a new user" and follow steps3-5. Returning users skip to 5.**

- 3. Enter the event code and "Sign In".
- 4. Complete the information on the next 2 screens and hit "Continue".
- 5. Enter your password with the event code and "Sign In".
- 6. Complete the evaluation and "Submit".